# **Einführung**

**1**

Die 3D-Drucktechnologie des FFF-Verfahrens (**F**used **F**ilament **F**abrication) – also des schichtweisen Auftragens von aufgeschmolzenen Kunststoff-Filamenten (Drähte) – wurde von der Firma Stratasys 1989 unter dem Namen FDM (**F**used **D**eposition **M**odeling) patentiert. Das Patent hierzu lief 2009 aus. Seither entwickelt sich diese Technologie in einem immer breiteren Markt und kommt neben den Privatanwendungen im Hobbybereich zunehmend als Produktionstechnologie in der Industrie zum Einsatz. Die zusätzliche Breite der technischen Anwendungsfälle steigert die Wichtigkeit einer guten Kenntnis der Technologie und der eingesetzten Software für die Herstellung guter, fester und wirtschaftlich optimierter Bauteile.

Neben der großen Gestaltungsfreiheit möglicher Bauteilgeometrien bietet speziell diese Drucktechnologie eine sehr große Bandbreite an Einstellmöglichkeiten für optimierte Druckergebnisse. Der größte Anteil der Einflussgrößen wird in der CAM-Software (**C**omputer **A**ided **M**anufacturing) definiert. Die Anzahl der Einflussgrößen bestimmt die Möglichkeiten des Feintunings.

Die CAM-Software für FFF ist für die Druckdateierzeugung verantwortlich. Dafür wird ein vorliegendes 3D-Modell in dünne Schichten geschnitten. Aufgrund dieses Schneidens (engl. "to slice") wird die CAM-Software meist als "Slicer" bezeichnet. Die verfügbaren CAM-Programme haben sich seit dem Ende des Patents von Stratasys aus anfänglichen Open-Source-Programmen stetig weiterentwickelt. So stand am Anfang zum Beispiel mit Skeinforge eine leistungsfähige CAM-Software zur Verfügung, die sich mit einer breiten Palette an Einstellmöglichkeiten auszeichnete, jedoch in Bedienung und grafischer Oberfläche sehr rudimentär und schwierig waren. Die unübersichtliche Vielzahl einstellbarer Parameter hatten zur Folge, dass sich eine Zeit lang vorwiegend Programme entwickelten, die auf Basis weniger Einstellmöglichkeiten den Prozess der Druckdateierzeugung vereinfachen wollten. Dieser scheinbar gute Gedanke nahm der Technologie jedoch sehr viel an Potenzial durch diese Reduktion auf weniger Parameter. Diese Erfahrung führte wieder zur Rückkehr zu mehr Einstellmöglichkeiten, sodass über die Jahre zu beobachten war, dass Schritt für Schritt wieder deutlich mehr Parameter und Funktionen integriert wurden.

Heute teilen die meisten Programme die große Menge der Parameter auf in

- die Basiseinstellungen, die nur die wichtigsten Einstellungen wie z. B. Schichthöhen, Füllgrad und Stützstruktur-Aktivierung bestimmen,
- und den Bereich der fortgeschrittenen Einstellungen, die dafür sorgen, dass möglichst viel Potenzial der Technologie genutzt werden kann.

Die Gerätehersteller sorgen mit guten Voreinstellungen und standardisierten Druckprofilen zwar meist für eine gute allgemeine Einstellung. Beim Arbeiten mit vielen verschiedenen Geometrien, Kunststoffmaterialien und Zielsetzungen des Bauteils zeigt sich jedoch schnell, wie hilfreich die gute Kenntnis der Parameter und deren gegenseitige Beeinflussung für den optimierten Einsatz des Verfahrens ist.

Auf dem Markt sind verschiedene Slicer-Programme erhältlich. Einige wurden von den Geräteherstellern direkt und teilweise nur für die eigenen Geräte entwickelt, andere sind als Open Source und Freeware erhältlich. Die Software Simplify3D des gleichnamigen Herstellers aus den USA hat sich unter anderem wegen seines sehr großen Potenzials als eines der führenden Programme auf dem Markt etabliert.

Simplify3D ist für die meisten gängigen 3D-Druckermodelle einsetzbar. Es besitzt vom Modellimport, der Modellbearbeitung über die sehr guten Prozesseinstellungen, einem sehr guten Tool für die Stützmaterialerstellung bis hin zur Gerätebediensoftware einen sehr großen Funktionsumfang. Es hat eine sehr gute grafische Oberfläche, mehrere hilfreiche Assistenten und sehr tiefgehende Eingriffsmöglichkeiten auch für mehrere Prozesse, Multimaterialbauteile und den Druck mehrerer Modelle in einem Druckvorgang.

In diesem Buch wird speziell auf die CAM-Software Simplify3D eingegangen.

Das Buch ist wie folgt aufgebaut:

- Zunächst wird in Kapitel 2 die Technologie mit ihren Merkmalen beschrieben. Es werden die Fachbegriffe erläutert und anschließend ganz kurz die Maschinen und die Kunststoffe vorgestellt.
- In Kapitel 3 befindet sich die Installation und der Überblick über die Programmoberfläche von Simplify3D.
- Kapitel 4 und Kapitel 5 enthalten die Modellfunktionen und -reparaturen des Programms.
- Die Erstellung und Bearbeitung der Druckprozesse und die Druckdateierzeugung erklärt Kapitel 6.
- Kapitel 7 behandelt die in Simplify3D enthaltenen Werkzeuge, Assistenten und Optionen.
- Kapitel 8 enthält die Erklärung aller verfügbaren Parameter in den Prozesseinstellungen. Es dient sowohl als Lern- als auch als Nachschlagebereich. Darin

sind für die Parameter die Auswirkungen, die gegenseitige Beeinflussung und sinnvolle Einstellungen beschrieben.

 Kapitel 9 beschreibt die Anwendung in der Praxis. Es geht auf Bauteiloptimierungen ein und zeigt anhand konkreter Bauteile die Vorgehensweise und die Anpassung auf spezielle Geometrien auf. Erfahrungsgemäß wird dieser Punkt am meisten unterschätzt: Die Bauteilgeometrie übt den größten Einfluss auf die CAM-Einstellungen aus, und somit können mit fundierter Kenntnis der Parameter optimierte Bauteile erzeugt gedruckt werden.

Damit werden alle Aspekte der CAM-Software Simplify3D tiefgehend erklärt, und die Leserinnen und Leser können das Buch sowohl als Lern- und Fachbuch für den Einstieg in die Drucktechnologie nutzen als auch als Nachschlagewerk für einzelne Parametereinstellungen. Im Downloadbereich des Hanser Verlags unter *[https://](https://plus.hanser-fachbuch.de/) [plus.hanser-fachbuch.de/](https://plus.hanser-fachbuch.de/)* befinden sich die Übungsdateien zu den verschiedenen Themen.

Um den Rahmen nicht zu sprengen, sind Inhalte wie konstruktive Auslegung und Optimierung für die Technologie, detaillierte Kunststoffeigenschaften, Kalibrierungen von Geräten und Kunststoffen, spezifische Maschinenskripte und -einstellungen nicht mit aufgeführt. Hierfür sind die Bücher vom Hanser Verlag empfehlenswert (*[www.hanser-fachbuch.de](http://www.hanser-fachbuch.de)*). Des Weiteren befinden sich im Internetportal *[www.3d-druck-knowhow.de](http://www.3d-druck-knowhow.de)* weitere Anwendungsbeispiele, die Vertiefung von Konstruktionshinweisen, Kalibrieranleitungen und viele weitere Themen des 3D-Drucks.

Da die Software Simplify3D als Marktführer sehr weit verbreitet ist, liefern die meisten Hersteller von 3D-Druckern ihren Kunden gut justierte Standardprofile und geben Empfehlungen zu ihren Kunststoff-Filamenten weiter. Dies ist der beste Ausgangspunkt für die Arbeit mit Simplify3D.

Die Autoren arbeiten beim deutschen Maschinenhersteller Multec GmbH, der mit der Zielgruppe Industrie und Mittelstand sehr viel Erfahrung mit den breit gestreuten technischen Anwendungsfällen und Einsatzgebieten gesammelt hat. Sie führen Schulungen für Software und den Technologieeinsatz in der Industrie durch und sind in der Anwendungs- und Konstruktionsberatung für Kunden und der Druckdienstleistung in der eigenen Druckerfarm tätig.

Ein kleineres Problem an der deutschen Version von Simplify3D, die in diesem Buch beschrieben wird, ist die teilweise ungünstige (oder gänzlich fehlende) Übersetzung ins Deutsche. So wird im Programm in den Prozessen ein deutscher Begriff verwendet und in der Druckvorschau der englische Fachbegriff. Da sich einige Fachbegriffe der Technologie auch im deutschen Sprachraum mit den englischen Ursprungsbegriffen etabliert haben, werden diese gängigeren englischen Termini in diesem Buch weiter genutzt. Die Parameter in Kapitel 8 werden mit der deutschen Simplify3D-Bezeichnung benannt, die englischen Benennungen werden parallel dazu gesetzt. Zusätzlich befinden sich in Abschnitt 2.5 zwei Tabellen mit der Gegenüberstellung der englischen und deutschen Begriffe.

Wir wünschen Ihnen beim Lesen und Umsetzen des Gelernten viel Spaß und vor allem viel Erfolg beim Einsatz der spannenden 3D-Drucktechnologie.

# **FFF-Technologie 2**

## **2.1 Einleitung**

Dieses Kapitel beschreibt die technologische Basis und die Fachbegriffe des FFF-Verfahrens für die Anwendung von Simplify3D. Es wird nur kurz auf die Maschinen und die Kunststoffe eingegangen, um den Rahmen nicht zu sehr auszudehnen. Da die Kapitel 3 – 7 (Simplify3D Programmkomponenten und deren Bedienung) und Kapitel 8 (Druckparameter im Detail) auf diesem Kapitel aufbauen, ist es wichtig, die im Folgenden beschriebenen Technologiekenntnisse und Fachbegriffe zu kennen.

## **2.2 Das Prinzip**

Die Basis der FFF-Technologie bildet das Aufschmelzen von Filament (Kunststoffdraht) in einer beheizten Düse und dem Auftragen der Schmelze in Fadenform auf den Drucktisch durch eine CNC-gesteuerte Mehrachsmaschine (Bild 2.1). Ein Druckteil entsteht aus diesen einzelnen Fäden, die in diesem Buch als Bahn bezeichnet werden. Diese Bahnen bilden die einzelnen Schichten, die aufeinander aufbauend aufgetragen werden und damit Schicht für Schicht die Druckteilgeometrie bilden. Durch die Verschweißung von bereits abgelegten Bahnen nebeneinander und Schichten übereinander wird der Kunststoff so zum soliden Kunststoffkörper verbunden. Beginnend mit der ersten Schicht wird jede Bahn mit einer Systematik aufgetragen, die verschiedene Elemente eines Druckkörpers betreffen. Dabei handelt es sich um eine feste Körperhülle, eine oft verwendete gitterartige Füllstruktur im Innern und Hilfselemente, die Überhänge stützen und weitere Aufgaben übernehmen.

Im Folgenden werden die technologiespezifischen Elemente und Begriffe erklärt, um die Basis für die dazu gehörigen Parametereinstellungen in Simplify3D zu bilden. Durch gezielten Einsatz der Parameter kann die Eigenschaft des Druckteils in vielen Details gezielt beeinflusst werden.

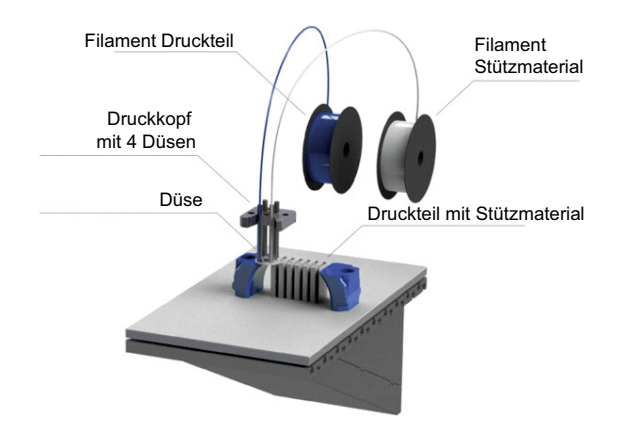

**Bild 2.1** Schichtweiser Aufbau des Druckteils durch Aufschmelzen von Filament

## **2.3 FFF-Extrusion**

#### **2.3.1 Funktionsweise Extruder**

Das Kernelement des 3D-Druckers ist der Extruder, der aus dem zugeführten Kunststoffdraht (Filament) durch Aufschmelzen und Extrusion das Druckteil erzeugt. Dieser Druckkopf teilt sich auf in zwei Funktionsgruppen (Bild 2.2):

- den Filamentvorschub zur fein dosierten Zuführung des Filaments beim Druck,
- den Druckkopf mit den beheizten Düsen, die das Filament aufschmelzen und durch einen feinen Düsenauslass auf dem Drucktisch auftragen. Der Begriff Hotend bezeichnet im engeren Sinn nur den Heißbereich der Düse, im weiteren Sinn wird er häufig für den ganzen zuführenden Düsenbereich genutzt. In diesem Buch wird der Begriff Hotend nur in den Fällen genutzt, in dem nur der beheizte Bereich der Gesamtdüse angesprochen wird. Ansonsten wird die Gesamtdüse als Düse bezeichnet.

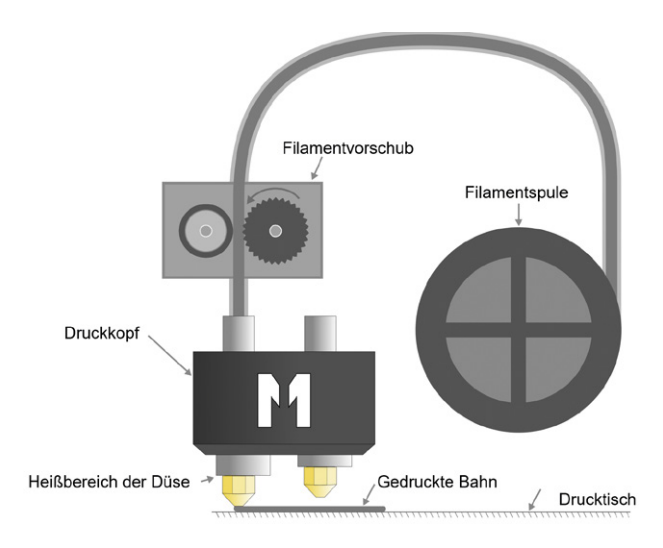

**Bild 2.2** Aufbau des Druckkopfs: Vorschub und Düsen

Durch den Filamentvorschub wird das Filament zuerst in den Kaltbereich und dann in den Schmelzbereich der Düse gefördert. Dieser beheizte Bereich wird als Hotend bezeichnet, in ihm findet das Aufschmelzen des thermoplastischen Kunststoffs statt. In Bild 2.3 ist der Aufbau einer Düse im Detail dargestellt. Der Kaltbereich führt das Filament in die Düse, dieses soll hier möglichst noch nicht angeschmolzen werden. Der Kaltbereich wird häufig aktiv gekühlt. Im Heißbereich entsteht die Kunststoffschmelze, die durch den Druck aus der Düse gefördert wird.

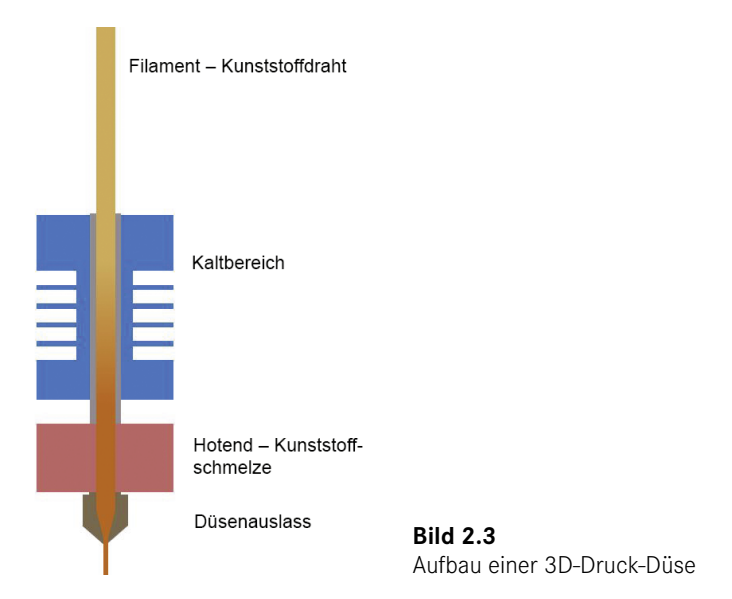

Der Düsendurchmesser des Düsenauslasses ist relativ klein (gängig sind Düsendurchmesser von 0,2 – 2 mm), sodass ein gewisser Druck notwendig ist, um die Kunststoffschmelze hindurchzupressen. Dieser Druck wird durch das Filament erzeugt, das wie ein Kolben wirkt, gleichzeitig aber selbst fortlaufend aufschmilzt. Damit diese Schmelze nicht unregelmäßig aus der Düse tropft, sondern mit einem gezielten und geregelten Volumenstrom aufgetragen werden kann, muss der Filamentvorschub möglichst genau geregelt werden.

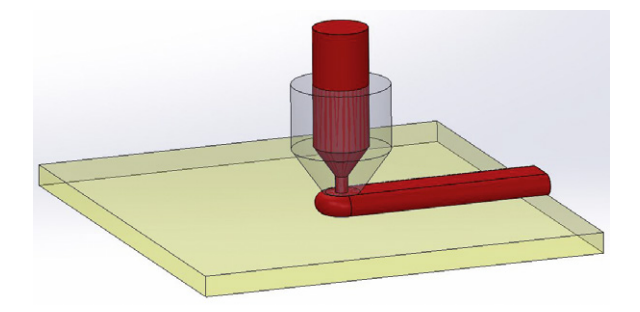

Durch die exakte Steuerung der Filamentvorschublänge, die zum Fahrweg der Düse zugeordnet wird, entsteht auf dem Drucktisch eine Bahn mit einem fein dosierten Volumenstrom. So wird sichergestellt, dass die abgelegte Bahn eine genau definierte Breite und Höhe erhält.

Die Geometrie der Bahn ist zusätzlich definiert durch den Abstand der Düse zum Druckteil oder zum Drucktisch. Dieser Abstand der Düse zur darunterliegenden Schicht bildet die Schichthöhe. Die Düse presst sozusagen die Kunststoffschmelze in eine ovale Form zwischen Düsenspitze und darunter liegenden Schichten. Bild 2.4 stellt an zwei unterschiedlichen Schichthöhen dar, wie Schichthöhe und Extrusionsbreite durch den exakten Volumenstrom definiert werden.

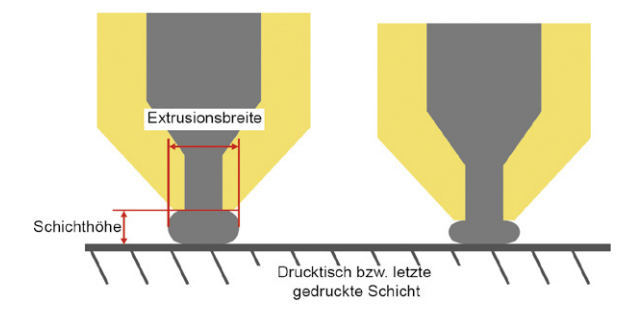

**Bild 2.4** Extrusionsbreite definiert durch Schichthöhe und Volumenstrom

Wird bei konstanter Schichthöhe der Volumenstrom erhöht, so wird die Extrusionsbreite größer. Die Schichthöhe wird in Simplify3D innerhalb des Druckteils konstant gehalten, sodass die Form und Breite der Bahn durch einen fein geregelten Volumenstrom bestimmt wird.

Die abgelegten Bahnen werden nebeneinander sukzessive miteinander verschweißt: Mit jeder neuen Bahn wird die angrenzende Bahn leicht aufgeschmolzen, wodurch sich die Bahnen verbinden und eine feste Schicht bilden. Durch die ovale Form der Bahn wird zusätzlich erreicht, dass die jeweiligen Bahnen eine größere Auflagefläche auf der darunter liegenden Schicht haben und sich so optimal mit dieser verschweißen können.

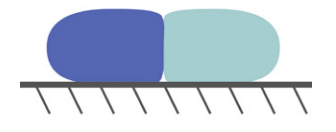

Genauso werden beim Auftragen neuer Bahnen auf die vorige Schicht die Schichten miteinander im Bereich der Bahn verschweißt. Wichtig sind für die Festigkeit dieser Verschweißung folgende Punkte:

- Der Wärmeeintrag durch die neu aufgeschmolzene Bahn stellt die Verschweißung her. Wird mit eher kühlen Temperaturen aufgeschmolzen, ist die Verschweißung schwächer als mit höheren Düsentemperaturen.
- Wird ein großes Volumen aufgetragen, so wird mehr Wärme und damit Energie für die Verschweißung eingebracht.
- Auch zu starke Druckkühlung führt zu einer geringeren Lagenverschweißung und Festigkeit.

#### **2.3.2 Extrusionsbreiten und deren Einfluss auf Maßhaltigkeit und Festigkeit**

Der wichtigste Faktor für gute 3D-Druckergebnisse liegt in der korrekten Kalibrierung der Extrusionsbreite und einem sehr präzisen Filamentvorschub. Wie oben beschrieben, fördert der Filamentvorschub genau die Länge an Filament in die Düse, die dem Volumen der Bahn für den gleichzeitigen Fahrweg entspricht. Der enthaltene Korrekturfaktor Extrusions-Multiplikator dient der Feinjustierung der Ist-Breite der Bahn in Abgleich mit der als Zielwert eingestellten Extrusionsbreite. Die Kalibrierung des Extrusions-Multiplikators wird in Abschnitt 9.8 beschrieben.

Bild 2.5 stellt in der Mitte die korrekte Einstellung des Multiplikators dar: Die Außenabmessungen entsprechen mit dieser Einstellung den Sollwerten, damit ist Maßhaltigkeit erreicht. Im Inneren berühren sich die Bahnen für gute Verschweißung (hier kommen häufig noch Überlappungsfaktoren hinzu für bessere Bahnverschweißung). Die obere Darstellung im Bild zeigt einen zu kleinen Extrusions-Multiplikator, damit ist sowohl die Außenabmessung zu klein als auch die Bahnverschweißung im Inneren mangelhaft. Dies wird auch als Unterextrusion bezeichnet. Die unterste Darstellung zeigt Überextrusion: Durch den zu großen Volumenstrom werden die Außenabmessungen des Druckteils zu groß. Im Innern bilden sich durch die Überextrusion Überstände durch überquellendes Material, die neben der unschönen Oberfläche auch zu Lagenversatz durch Hängenbleiben der Düse führen können.

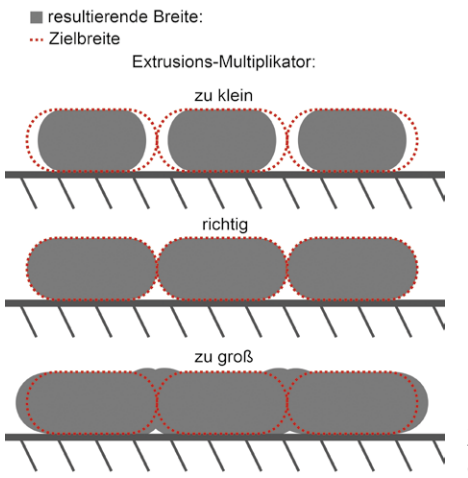

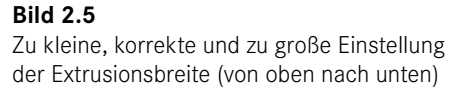

Sinnvolle Werte der Schichthöhen und der Extrusionsbreiten werden in Abschnitt 2.9 beschrieben.

**Wichtig:** Das aufgetragene Kunststoffvolumen in Form von ovalen Einzelfäden wird bestimmt durch die Länge des geförderten Filaments und damit der Menge des geförderten Kunststoffs. Die ovale Form der abgelegten Bahn hängt vom Volumenstrom und der Düsenhöhe/Schichthöhe ab. **Die korrekte Einstellung der Extrusionsbreite ist der elementare Faktor für Maßhaltigkeit und Festigkeit.** Die Kalibrierung dieser Einstellung wird in Abschnitt 9.8.2 beschrieben.

#### **2.3.3 Die Schwächen der Technologie und deren Abhilfe**

Das Prinzip der FFF-Drucktechnologie ist sehr zuverlässig und einfach, benötigt jedoch Hilfselemente für große Formenvielfalt und für einige spezielle Funktionen. Diese Hilfselemente und -funktionen müssen neben der reinen Druckteilgeometrie zusätzlich von der CAM-Software generiert werden.

#### **1. Stützstrukturen**

Die Tatsache, dass die Bahnen immer auf eine Unterlage gedruckt werden müssen, da sie ansonsten herunterfallen würden, macht Schwierigkeiten bei Überhängen oder frei im Raum stehender Geometrie. Hier muss ein "Untergrund" geschaffen werden in Form von Stützstrukturen.

#### **2. Haftstrukturen**

Das Bauteil sitzt ohne Befestigung oder Fixierung auf dem Drucktisch. Allein die Haftung zwischen erster Schicht und Drucktisch muss für den gesamten Druckvorgang sicherstellen, dass das Druckteil sich nicht löst.

#### **3. Elemente für die Düsenfüllung**

Die Düsen haben meist keinen Verschluss. Das heißt, dass die Schmelze während der Pausen aus der Düse tropfen kann und beim Druckbeginn zu wenig Kunststoff in der Düse zur Verfügung steht (vermehrt beim Mehrfachdruck). Hierfür werden Hilfselemente gedruckt, die sicherstellen, dass bis zum Druck auf dem Bauteil die Düse gleichmäßig gefüllt ist.

#### **4. Nachtropfen/Oozing verhindern**

Wie unter Punkt 3 beschrieben, tropft die heiße Kunststoffschmelze in Druckpausen aus der Düse und verschmiert das Druckteil. Dagegen helfen Filamenteinzüge (Retracts) und Abstreifwände (Tropfenschutz), die dafür sorgen sollen, dass die Düse vor dem Druck einmal abgestreift wird und die Tropfen so an der Abstreifwand anstatt auf dem Druckteil zu liegen kommen.

Simplify3D besitzt für diese Hilfselemente mehrere Funktionen, die für individuelle Drucker und Druckteilgeometrien einstellbar sind. Diese Funktionen werden in Abschnitt 2.7 beschrieben.

### **2.4 Von der Datei zum Druckteil – CAM-Software**

Als Grundlage für ein Druckteil ist ein 3D-Modell in geeignetem Dateiformat erforderlich (*.stl* oder *.obj,* siehe Kapitel 4). Dieses Modell wird in eine Slicer-Software – hier konkret Simplify3D – importiert. Anschließend wird das Modell mit den gewünschten Druckeinstellungen in Form von Prozessen ausgestattet und dann als G-Code-Datei exportiert oder alternativ direkt an den 3D-Drucker gesendet. Der G-Code ist eine für die Maschine lesbare Datei ähnlich dem ISO 6983 – G-Code-Standard, der auch in anderen Werkzeugmaschinen eingesetzt wird. Darüber hinaus enthält der G-Code für 3D-Druck jedoch viele weitere 3D-Druck-spezifische Befehle wie z. B. die Temperatursteuerung, die leider noch nicht genormt sind und sich je nach Druckerhersteller unterscheiden können.

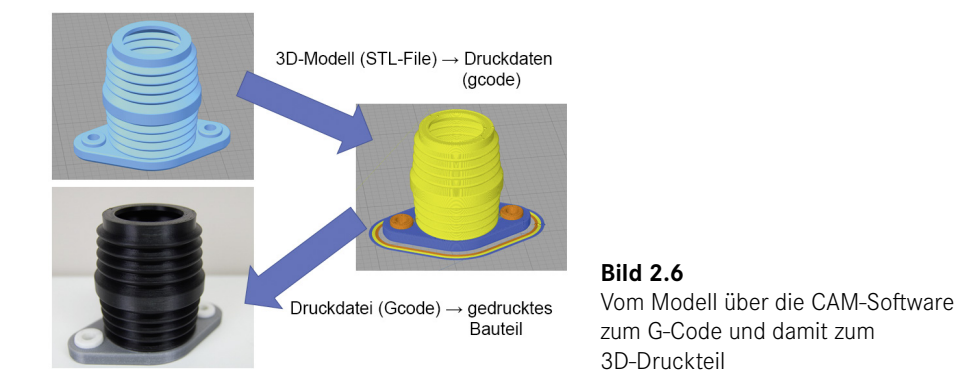

## **2.5 Technologische Fachbegriffe – Der Überblick**

Dieses Kapitel soll vor allem ein Problem der deutschen Übersetzung von Simplify3D und der deutlich gängigeren englischen Fachbegriffe im deutschen Sprachraum lösen. Die teilweise schlechten und unverständlichen Übersetzungen von Simplify3D werden in diesem Buch überall dort genannt, wo direkt auf die jeweiligen Einstellungen Bezug genommen wird. Das betrifft zum Beispiel Parameterbezeichnungen oder Einstellungen. Dennoch werden in den anderen Bereichen des Buchs die eingebürgerten englischen Fachbegriffe genutzt. Dies erleichtert dem Leser die Recherche im Internet oder anderen Quellen zu den Themen, da dort die englischen Begriffe deutlich häufiger auffindbar sind.

Die folgenden beiden Tabellen enthalten die wichtigsten Merkmale und Fachbegriffe der Technologie im Überblick und stellt den Zusammenhang zwischen gängigen englischen Fachtermini, der deutschen Übersetzung in Simplify3D und (wenn nötig) einer verständlicheren deutschen Übersetzung her. Tabelle 2.1 enthält die wichtigsten Technologiefachbegriffe, Tabelle 2.2 geht konkret auf die im Programm leider nicht übersetzte Druckvorschau von Simplify3D ein.

| <b>Begriff englisch</b>                | Begriff korrekt deutsch<br>mit Erklärung                                                                                            | Simplify3D<br>deutsche Version                        | <b>Beschrieben</b><br>in Kapitel   |
|----------------------------------------|----------------------------------------------------------------------------------------------------|-------------------------------------------------------|------------------------------------|
| Slicer-Software                        | <b>CAM-Software</b>                                                                                                    |                                                       | Abschnitt 2.4                      |
| Host                                   | 3D-Drucker-Steuerungs-<br>programm                                                                                                  | Geräte-Bedienfeld                                     | Abschnitt 7.3                      |
| <b>Extruder</b>                        | Druckkopf/Extruder                                                                                                    | Werkzeug, Extruder                                    | Abschnitt 2.10.1                   |
| <b>Hotend</b>                          | Düse (meist verwendet für<br>die komplette Düse mit Kalt-<br>und Heißbereich)                                                       | Werkzeug, Tool                                        | Abschnitt 2.3.1                    |
| Layer                                  | Schicht/Lage                                                                                                    | <b>Schicht</b>                                        | Kapitel 8                          |
| Oozing                                 | Nachtropfen, Ablagerungen<br>und Fäden im Druckteil<br>durch tropfende Düsen                                                        | Tropfen (Tropfen-<br>schutz, Überquell-<br>kontrolle) | Abschnitt 2.7.6<br>Abschnitt 2.7.3 |
| <b>Stringing</b>                       | Ebenfalls durch Nachtropfen<br>erzeugte dünne Fäden zwi-<br>schen Druckbereichen                                                    | Nicht verwendet                                       | Abschnitt 2.7.6<br>Abschnitt 2.7.3 |
| Warping                                | Schrumpfung durch Abküh-<br>lung, häufig bezogen auf das<br>Anheben der auf dem Druck-<br>tisch aufliegenden Ecken<br>und Schichten | Nicht verwendet                                       | Abschnitt 2.7.2                    |
| Retract                                | Filament-Rückzug zur Ver-<br>meidung von Oozing und<br>Stringing                                                                    | Einzug                                                | Abschnitt 2.7.3                    |
| Bowden-Extruder                        | Druckkopf mit Schlauch<br>(Bowden) zwischen Hotends<br>und Vorschub                                                                 | Nicht verwendet                                       | Abschnitt 2.3.1                    |
| <b>Direct Drive</b><br><b>Extruder</b> | Druckkopf mit direkt ange-<br>schlossenem Vorschub                                                                                  | Nicht verwendet                                       | Abschnitt 2.3.1                    |
| <b>Filament</b>                        | Kunststoffdraht/Filament                                                                                                    | Rohfaden                                              | Abschnitt 2.10                     |
| 3D-Model                               | 3D-Modell                                                                                                    | <b>Modell</b>                                         | Kapitel 3 und 4                    |
| Profile                                | 3D-Druck-Profil (Vorlage für<br>Prozesse)                                                                                           | <b>FFF-Profil</b>                                     | Kapitel 6                          |
| <b>Process</b>                         | Prozess                                                                                                    | Prozess                                               | Kapitel 6                          |
| Factory-File                           | Zusammenfassende Datei in<br>Simplify3D mit allen Druck-<br>daten eines Projekts                                                    | Hersteller-Datei                                      | Kapitel 3                          |

**Tabelle 2.1** Allgemeine technologische Fachbegriffe

Sehr hilfreich ist hier auch die Merkmalsansicht in der Simpify3D-Druckvorschau, denn hier hat Simplify3D auf eine Übersetzung verzichtet und somit bereits die gängigeren Fachbegriffe verwendet. Die Merkmale sind anhand der farblichen Markierung sehr gut zu unterscheiden und besser zu verstehen. Die Bedienung der Druckvorschau wird in Abschnitt 6.3 ausführlich beschrieben.

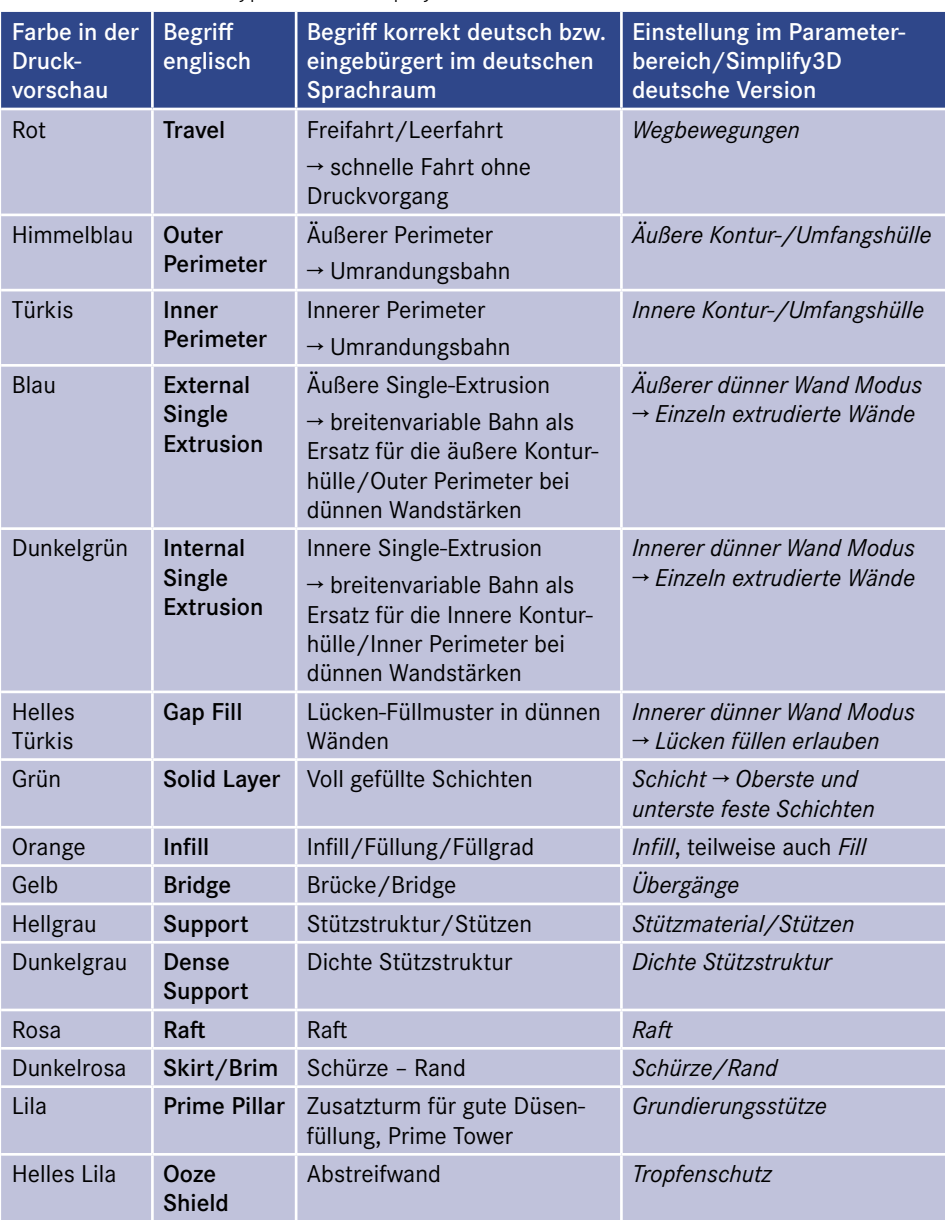

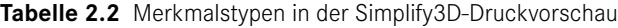

## **Sachverzeichnis**

#### Symbole

3D-Gizmo 106, 153

#### A

Andere (Menüpunkt) 265 Animation 147 Ansicht 62 Ansichtseinstellung – in Vorschau anzeigen 142 ASCII 77 Auf Druck vorbereiten! 126 Auflösung 78 Äußerer dünner Wand Modus 279 Äußeres Fill-Muster 231 Auto-Konfiguration – Extruder 121 – für Druckqualität 139 – für Extruder 139 – für Material 139 – Material 120 – Qualität 121 Automatische Platzierung von Stützstrukturen 182

#### B

Bahn 5, 10 Bearbeitungskopf 142 Bewegungs-Verhalten 288 Bild in 3D konvertieren 187 Binär 77 Bridge. *Siehe* Übergang

Bridging 265 Brim 27, 215

#### D

Dichter Infill-Prozentsatz 247 Dichte Stützschichten 247 Dichte Stützstruktur 244 Dimensionsanpassungen 271 Druckbett 142 Druckbett-Statistiken 141 Druckdatei speichern 147 Druckdauer 141, 295, 308, 318 Druckgeschwindigkeit 38 Druckkühlung 256 f., 264 Drucktisch 41 Drucktisch-Nivellierungs-Assistent 172 Druckvorschau 61, 141 Dualdruck. *Siehe* Multimaterialdruck Dual-Extrusions-Assistent 173 Düse 7 – Düsendurchmesser 8, 193 – Düsentemperatur 359

#### E

Einzeln extrudierte Bahn. *Siehe* Single-Extrusion Einzeln extrudierte Wände erlauben 332 Einzug 28, 196, 212, 260, 365 Einzug bei Werkzeugwechsel 273 Einzüge 142

Einzugsabstand 196 – bei Werkzeugwechsel 274 Element-Statistik 90 Ergänzungen 215 Existierende Stützen entfernen 184 Extruder 6, 40, 192 Extruder-Bearbeitungskopf Index 193 Extrusionsbreite 8ff., 38, 194, 298, 327 Extrusions-Multiplikator 9, 194, 362 f.

#### Fs

Facette 77, 85 Factory. *Siehe* Hersteller-Datei Farbgebung – Aktiver Bearbeitungskopf 144 – Aktueller Prozess 146 – Bewegungsgeschwindigkeit 143 – Merkmalstyp 144 feste Schichten 17 Festigkeit 294, 320 FFF-Profil 68 FFF-Technologie 5 Filament 42 Filamentvorschub 6 Firmware-Konfiguration 180 Fortgeschritten (Menüpunkt) 275 Freifahrt 14, 33, 142, 264 Füllungs-Winkel 237 f.

#### G

G-Code 12, 70, 259 G-Code-Erzeugung. *Siehe* Auf Druck vorbereiten! Geräte-Bedienfeld 161 Geringere Geschwindigkeit – für Konturen 263 – für stabiles Infill 263 – für Stützstruktur 263 Geschwindigkeit 261 Geschwindigkeitsanzeige 153

Gitternetz 63, 75, 81, 89 f. Grundierungs-Stütze 30, 221, 313

#### H

Haftung 11, 27, 298 Heizbett. *Siehe* Drucktisch Hersteller-Datei 67 Hilfe 72 Höhe der ersten Schicht 209 Horizontaler Versatz vom Teil 249 Hotend. *Siehe* Düse

#### I

Infill 14 f., 18, 35, 227 Infill-Extruder 228 Innerer dünner Wand Modus 280 Inseln nacheinander ohne Optimierung drucken 207 Installation 51 Internes Fill-Muster 228

#### K

Kalibrierung 359 Konfigurationsassistent 54 f. Konstruktion 302 Konto 59, 71 Konturhülle 204 Kontur-Überlappung 233 Kontur-/Umfangshüllen 16 Korkenzieher. *Siehe* Vasenmodus Kühlung 256 Kunststoffe 43, 47

#### L

Lizenz 51, 59 Lüfter-Verhalten 256

#### M

Materialkosten 142 Max. Lichte Höhe 128 Max. Überhangwinkel 249 Metalldruck 45 Modell – Abmessungen 107 – auf Druckbett ablegen 112 – Gruppieren 102 – Import und Export 98 – Maximalgröße 113 – Oberfläche auf Druckbett platzieren 112 – Rotation mit Maßeingabe 110 – Rotieren 105 – Selektion 101 – Sichtbarkeit 102 – Skalieren 106 – Skalierung mit Maßeingabe 109 – Ursprünge aneinander anpassen 112 – Verschieben 105 – Vervielfältigen 103 Modellbearbeitung 95 Modelle 69 – auswählen 140 Modell-Liste 60 Modellzuordnung 115 Multimaterialdruck 146, 299, 346, 357

#### N

Nachtropfen 297, 302, 359 Neue Stützen hinzufügen 184

#### O

Oberflächenqualität 296 Oberste feste Schichten 202 Ooze Shield 223 Oozing 11, 28, 31. *Siehe* Nachtropfen Optionen 151 f.

#### P

Perimeter. *Siehe* Konturhülle Plastikgewicht 141 Primäre Schichthöhe 200

Prime Pillar 30, 221 Profil 119 – aktualisieren 118 – Als neu speichern 118 – Entfernen 118 – Import und Export 116 Prozess – aus Profil erzeugen 115 – erstellen 117 – Modell-Zuordnungen 122 Prozess-Liste 60 Prozessteilungs-Assistent 176, 321

#### R

Raft 14, 27 f., 219 Rand 215 Reparatur (Gitternetz) 81 Retract. *Siehe* Einzug Rohfaden-Durchmesser 273 Rohfadenlänge 141

#### S

Schicht 5, 199 Schichthöhe 8 f., 35, 37. *Siehe* Primäre Schichthöhe Schrumpfung 13, 41, 43 f., 297 Schürze 29, 215 Sequenzieller Druck 128 Shortcuts 73 Single-Extrusion 20 Skirt 215. *Siehe* Schürze Skripte 259 Sonderzeichen und Umlaute 341 Spalt zum Bauteil 249 Spiegeln (Gitternetz) 89, 92 Sprache 72 Stabiles Modell 63 Ständiger Druck – Schicht für Schicht 128 Startpunkte 212 Start-Script 260 STL-Datei 77 Stringing. *Siehe* Nachtropfen

Stützen 239 – nur von Druckplattform 349 Stützentyp 248 Stütz-Infill-Winkel 252 Stützmaterial 48, 298, 305 – Breite der Stütze 313 Stützpfeiler-Auflösung 249 Stützstruktur 22, 26 Stützstrukturen 181 – speichern 185 Support 239

#### T

Temperatur 254 Temperatur-Controller 254 Temperatur-Kennung 255 Temperatursollwerte pro Schicht 256 Tropfenschutz 31, 223, 313, 318

#### U

Übergang 19, 365 Übergänge 265 Überhangswinkel 22, 298, 363

Überquell-Kontrolle 285 Unterste feste Schichten 202

#### V

Vasenmodus 208, 362 Ventilator-Optionen 258 Verbundene Oberflächen trennen 91 f. Verhalten bei dünnen Wänden 275, 327 vertikale Trennungsschichten 251 Volumen 89 Volumenstrom 8, 10, 38, 362

#### W

Wandstärke 39 Warping. *Siehe* Schrumpfung Wegbewegungen. *Siehe* Freifahrt Werkzeugwechsel 273

#### Z

Zentrieren und Anordnen 99, 111 Z-Naht 21, 208, 362